# Intersight Kubernetes 서비스를 사용하여 Kubernetes 클러스터 구성

## 목차

소개 배경 정보 솔루션 개요 사전 요구 사항 요구 사항 사용되는 구성 요소 가정 구성 1단계. 정책 구성 2단계. 프로필 구성 다음을 확인합니다. Kubernetes 클러스터에 연결 CLI로 확인 문제 해결 관련 정보

## 소개

이 문서에서는 Cisco Intersight™ IKS(Kubernetes Service)를 사용하여 Cisco Intersight(SaaS)에서 프로덕션 등급 Kubernetes 클러스터를 프로비저닝하기 위한 컨피그레이션에 대해 설명합니다.

## 배경 정보

Kubernetes는 최근 컨테이너화된 솔루션으로 애플리케이션 현대화에 더 많은 투자를 하려는 조직 이 늘어남에 따라 사실상 컨테이너 관리 툴이 되었습니다. 개발 팀은 Kubernetes를 통해 컨테이너 화된 애플리케이션을 쉽게 구축, 관리 및 확장할 수 있으므로, 지속적인 전달 파이프라인에 더 쉽게 혁신을 이용할 수 있습니다.

그러나 Kubernetes는 설치 및 구성에 시간과 기술 전문 지식이 필요하기 때문에 운영상의 문제가 수반됩니다.

Kubernetes와 필요한 다양한 소프트웨어 구성 요소 설치, 클러스터 생성, 스토리지 구성, 네트워킹 및 보안, 운영(예: 중요 보안 버그 업그레이드, 업데이트 및 패치)을 위해서는 지속적인 인적 자본 투 자가 필요합니다.

어디서나 일관성 있는 프로덕션 등급의 Kubernetes를 관리하기 위한 턴키 방식의 SaaS 솔루션인 IKS를 입력합니다. IKS의 기능에 대한 자세한 내용은 [여기](http://%20https://www.cisco.com/c/ko_kr/products/collateral/cloud-systems-management/intersight/at-a-glance-c45-744332.html)에서 이 링크를 확인하십시오.

### 솔루션 개요

이 문서에서는 VMware ESXi 및 vCenter를 실행하는 온프레미스 인프라와 원활하게 통합되는 IKS의 기능을 소개하고자 합니다. 클릭 몇 번으로 VMware 인프라에 프로덕션 등급의 Kubernetes 클러스터를 구축할 수 있습니다.

그러나 이를 위해서는 온프레미스 vCenter를 Intersight와 통합해야 합니다. Intersight는 '목표 청구 '로 알려져 있습니다. 여기서 vCenter가 목표입니다.

Cisco Intersight에 엔드포인트 대상을 추가하는 데 도움이 되는 Cisco Intersight Assist Virtual Appliance가 필요합니다. Cisco 공식 웹 사이트에 있는 부트스트랩 OVA를 사용하여 Intersight Assist를 설치할 수 있습니다.

이 문서의 범위를 제한하기 위해 Cisco Intersight Assist Virtual Appliance 설치에 중점을 두지 않습 니다. 하지만 [여기서는](https://youtu.be/_HSUNCZ2HmY) 이 프로세스를

# 사전 요구 사항

## 요구 사항

다음 주제에 대한 지식을 보유하고 있으면 유용합니다.

- Intersight 계정: 유효한 Cisco ID와 Intersight 어카운트가 필요합니다. Cisco 웹 사이트에 Cisco ID가 없는 경우 생성할 수 있습니다. 그런 다음 Intersight에서 Create an Account(어카운트 생성) 링크를 [클릭합니다.](https://intersight.com/)
- Cisco Intersight Assist: Cisco Intersight Assist를 사용하면 vCenter/ESXi를 엔드포인트 대상으 로 Cisco Intersight에 추가할 수 있습니다.
- 연결: 환경에서 HTTP/S 프록시를 지원하는 경우 이를 사용하여 Cisco Intersight Assist Appliance를 인터넷에 연결할 수 있습니다. 또는 URL을 상호 보려면 포트를 열어야 합니다. 이 [링크에](https://intersight.com/help/saas/getting_started/system_requirements#network_connectivity_requirements)서 자세한 네트워크 연결 요구 사항을 확인하십시오.
- vCenter 자격 증명으로 Intersight에서 클레임합니다.

## 사용되는 구성 요소

이 문서는 특정 소프트웨어 및 하드웨어 버전으로 한정되지 않습니다.

## 가정

Cisco Intersight Appliance는 이 문서의 범위를 벗어납니다.

이미 작동 중인 Intersight 어카운트가 있으며, 이에 대한 온프레미스 vCenter/Esxi를 성공적으로 클 레임했다고 가정합니다.

이 문서의 정보는 특정 랩 환경의 디바이스를 토대로 작성되었습니다. 이 문서에 사용된 모든 디바 이스는 초기화된(기본) 컨피그레이션으로 시작되었습니다. 네트워크가 작동 중인 경우 모든 명령의 잠재적인 영향을 이해해야 합니다.

## 구성

## 1단계. 정책 구성

정책을 사용하면 구성을 재사용 가능한 템플릿으로 추상화할 때 관리가 간소화됩니다.

구성해야 하는 정책 중 일부는 아래에 나열되어 있습니다. 이러한 모든 정책은 Intersight의 Configure(구성) >> Policies & Configure(정책 및 구성) >> Pools(풀) 섹션에서 생성됩니다.

아래 표시된 각 스크린샷 위에 정책 경로가 표시됩니다.

이 IP 풀은 ESXi 호스트에서 실행될 때 제어 및 작업자 노드 가상 머신의 IP 주소에 사용됩니다.

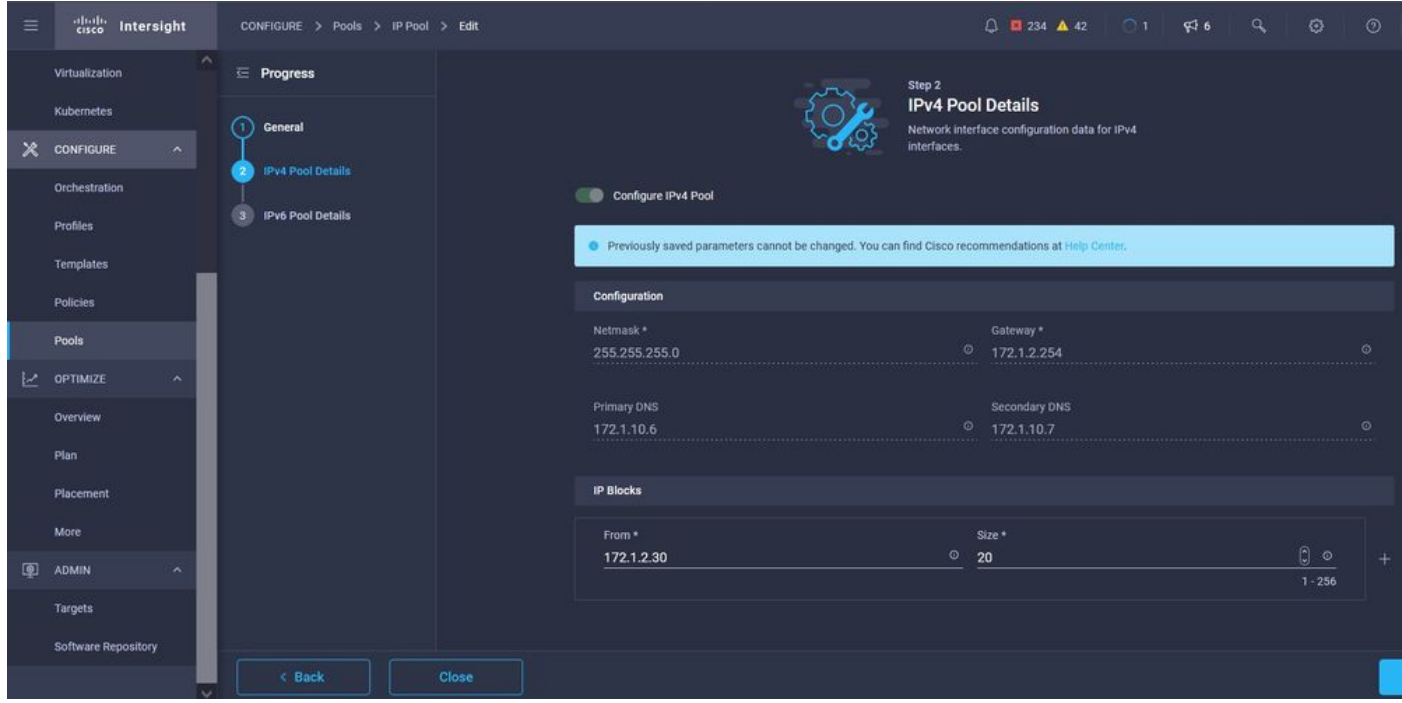

여기에서 Kubernetes 클러스터 내의 내부 네트워킹을 위한 Pod and Services Network CIDR을 정 의합니다.

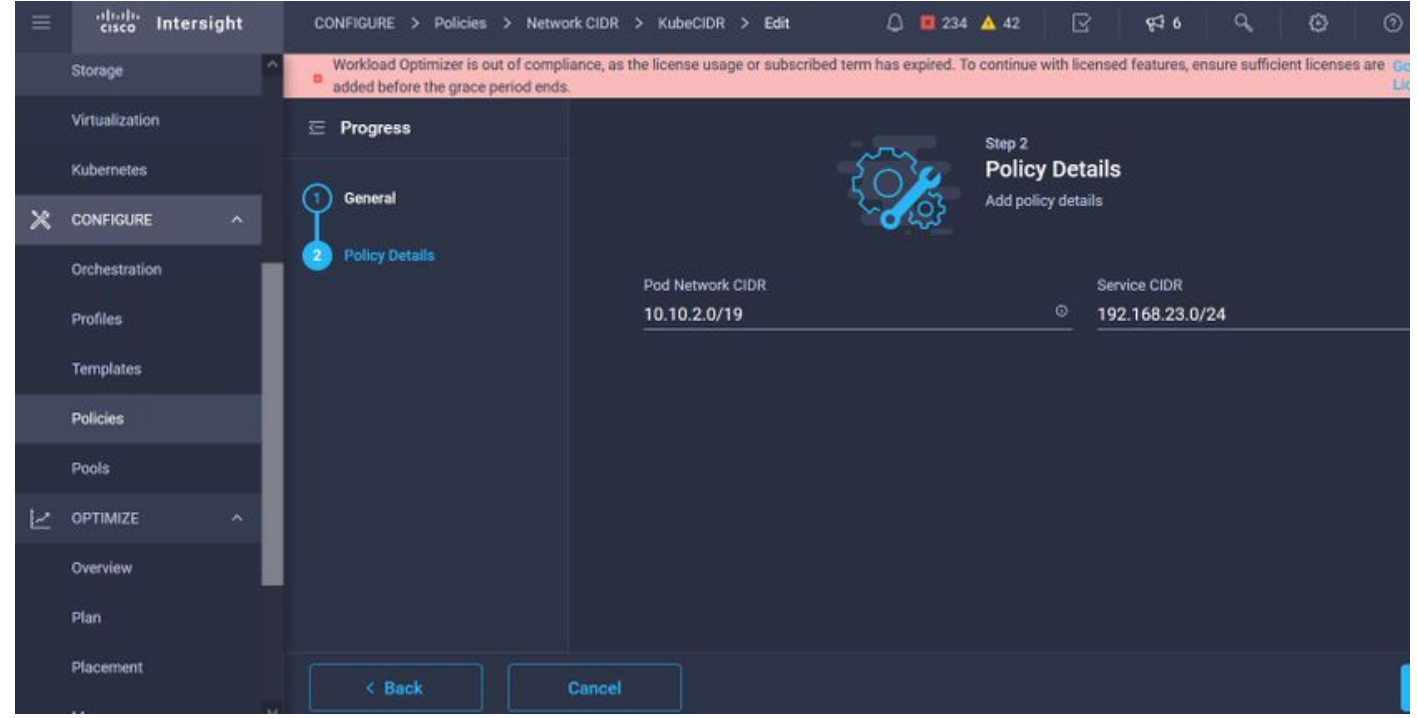

#### 서비스 및 네트워크 CIDR

이 정책은 NTP 및 DNS 컨피그레이션을 정의합니다.

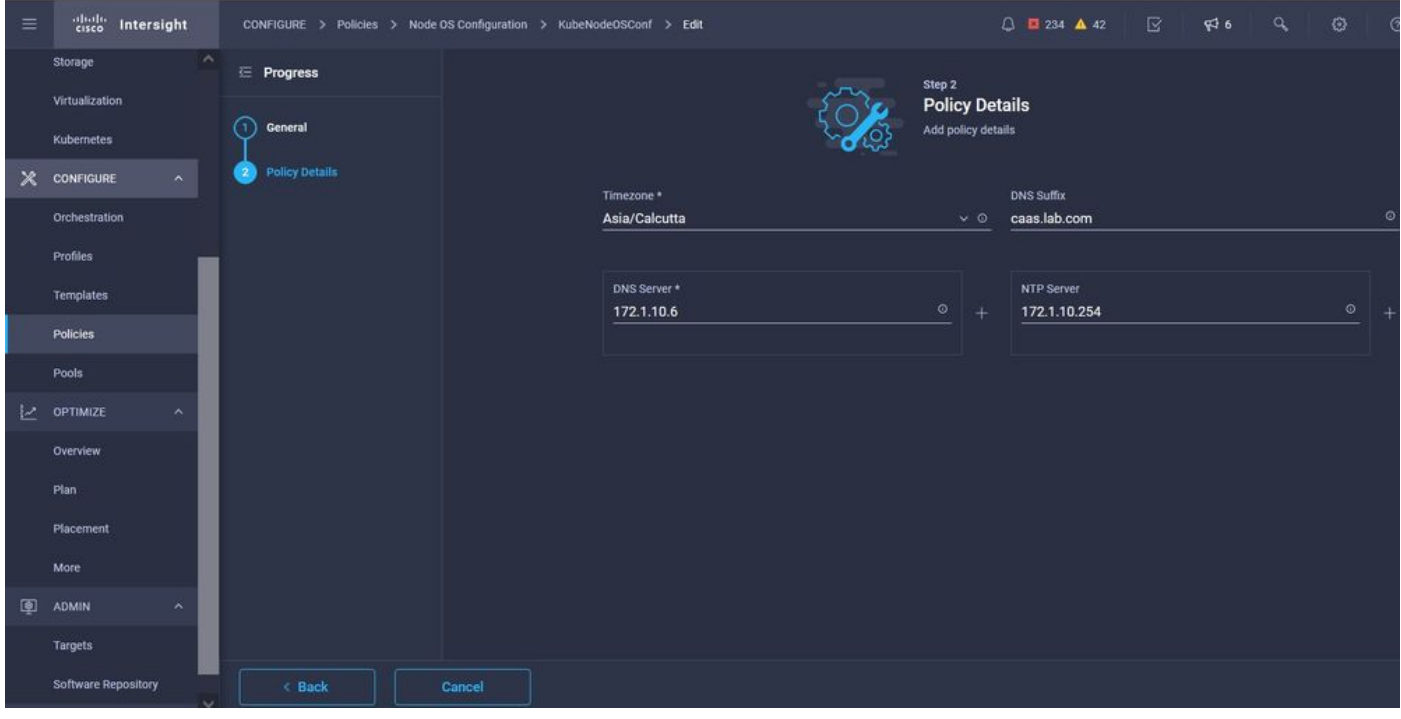

#### NTP 및 DNS 컨피그레이션

이 정책을 사용하면 docker 컨테이너 런타임의 프록시 컨피그레이션을 정의할 수 있습니다.

| $\equiv$                  | abab.<br>cisco<br>Intersight                | △ ■ 234 ▲ 42<br>CONFIGURE > Policies > Container Runtime > KubeContRunT > Edit                                                                                                    |                                  |              | $\mathbb{R}$           | 916<br>$\alpha$ | $\circ$<br>$\odot$ |  |             |
|---------------------------|---------------------------------------------|----------------------------------------------------------------------------------------------------|----------------------------------|--------------|------------------------|-----------------|--------------------|--|-------------|
|                           | Storage                                     | O Workload Optimizer is out of compliance, as the license usage or subscribed term has expired. To continue with licensed features, ensure sufficient licenses are added before the grace period ends. Go to Licensing |                                  |              |                        |                 |                    |  |             |
|                           | Virtualization                              | E Progress                                                                                                    |                                  |              | ᠊ᢦ                     |                 |                    |  |             |
|                           | <b>Kubernetes</b>                           |                                                                                                    | Docker HTTP Proxy                |              |                        |                 |                    |  |             |
| $\boldsymbol{\mathsf{x}}$ | CONFIGURE<br>$\sim$                         | General<br>×                                                                                                    | Protocol                         |              | Hostname               |                 | Port               |  |             |
|                           |                                             | <b>Policy Details</b><br>2                                                                                                    | http                             |              | $\times$ © 172.1.10.21 | $\circ$         | 3128               |  | $\circ$     |
|                           | Orchestration                               |                                                                                                    |                                  |              |                        |                 |                    |  | $1 - 65535$ |
|                           | Profiles                                    |                                                                                                    | Username                         | $\circ$      | Password               | $\circ$         |                    |  |             |
|                           | Templates                                   |                                                                                                    |                                  |              |                        |                 |                    |  |             |
|                           | Policies                                    |                                                                                                    | <b>Docker HTTPS Proxy</b>        |              |                        |                 |                    |  |             |
|                           | Pools                                       |                                                                                                    | Protocol                         |              | Hostname               |                 | Port               |  |             |
|                           |                                             |                                                                                                    | http                             | $\sim$ 0     | 172.1.10.21            | $\circ$         | 3128               |  | $\circ$     |
| Ŀ.                        | <b>OPTIMIZE</b><br>$\overline{\phantom{a}}$ |                                                                                                    |                                  |              |                        |                 |                    |  | $1 - 65535$ |
|                           | Overview                                    |                                                                                                    | <b>Username</b>                  | $\circ$      | Password               | $\circ$         |                    |  |             |
|                           | Plan                                        |                                                                                                    |                                  |              |                        |                 |                    |  |             |
|                           | Placement                                   |                                                                                                    |                                  |              |                        |                 |                    |  |             |
|                           | More                                        |                                                                                                    | Docker Daemon Bridge CIDR        | $\circ$      |                        |                 |                    |  |             |
| 圓                         | <b>ADMIN</b><br>$\hat{\phantom{a}}$         |                                                                                                    |                                  |              |                        |                 |                    |  |             |
|                           | Targets                                     |                                                                                                    | Docker No Proxy<br>172.1.10.0/24 | $\circ$<br>面 |                        |                 |                    |  |             |

Docker용 프록시 구성

이 정책에서는 마스터 및 작업자 노드로 구축된 가상 머신에 필요한 컨피그레이션을 정의합니다.

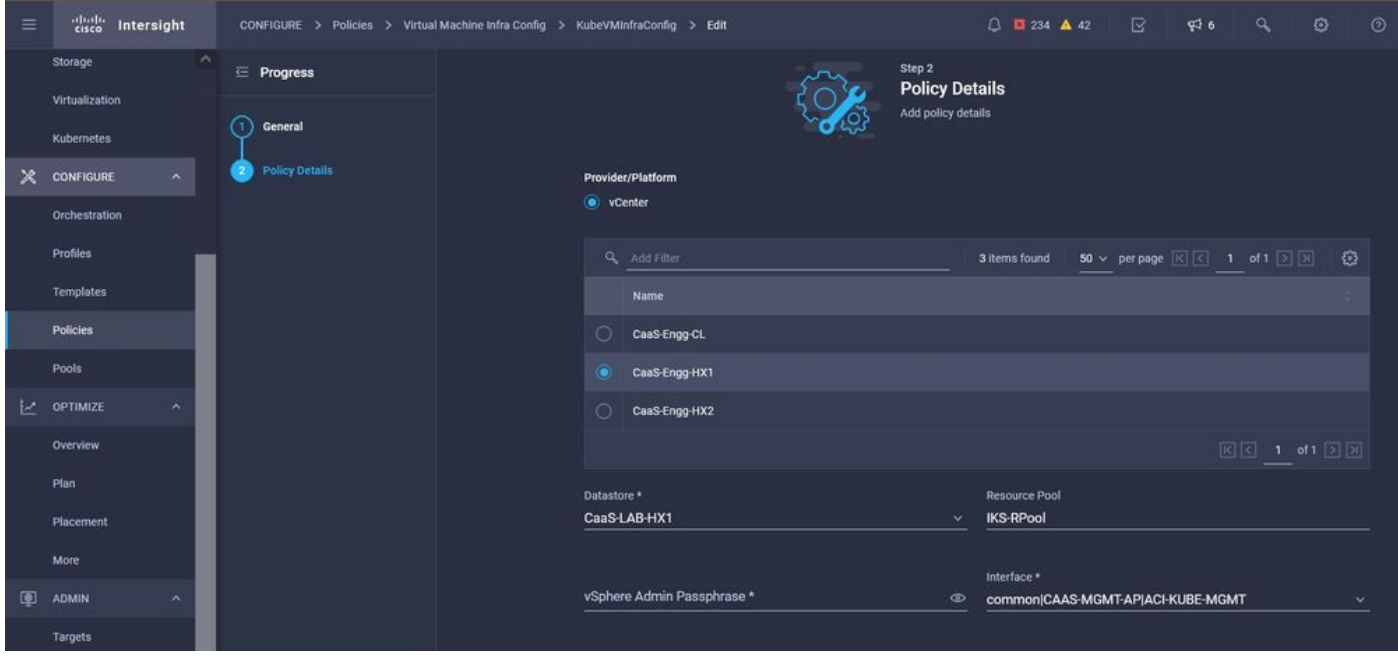

사용된 VM 컨피그레이션

### 2단계. 프로필 구성

위의 정책을 생성한 후에는 이를 프로파일로 바인딩하여 구축할 수 있습니다.

정책 및 프로필을 사용하여 컨피그레이션을 구축하면 컨피그레이션 레이어가 추상화되어 신속하게 반복적으로 구축할 수 있습니다.

이 프로필을 복사하여 몇 분 이내에 기본 정책에 대한 수정 사항이 거의 없는 새 프로필을 하나 이상 의 Kubernetes 클러스터에 수동 프로세스에 필요한 시간 내에 만들 수 있습니다.

Name(이름)에 GiVe를 입력하고 Tags(태그)를 설정합니다.

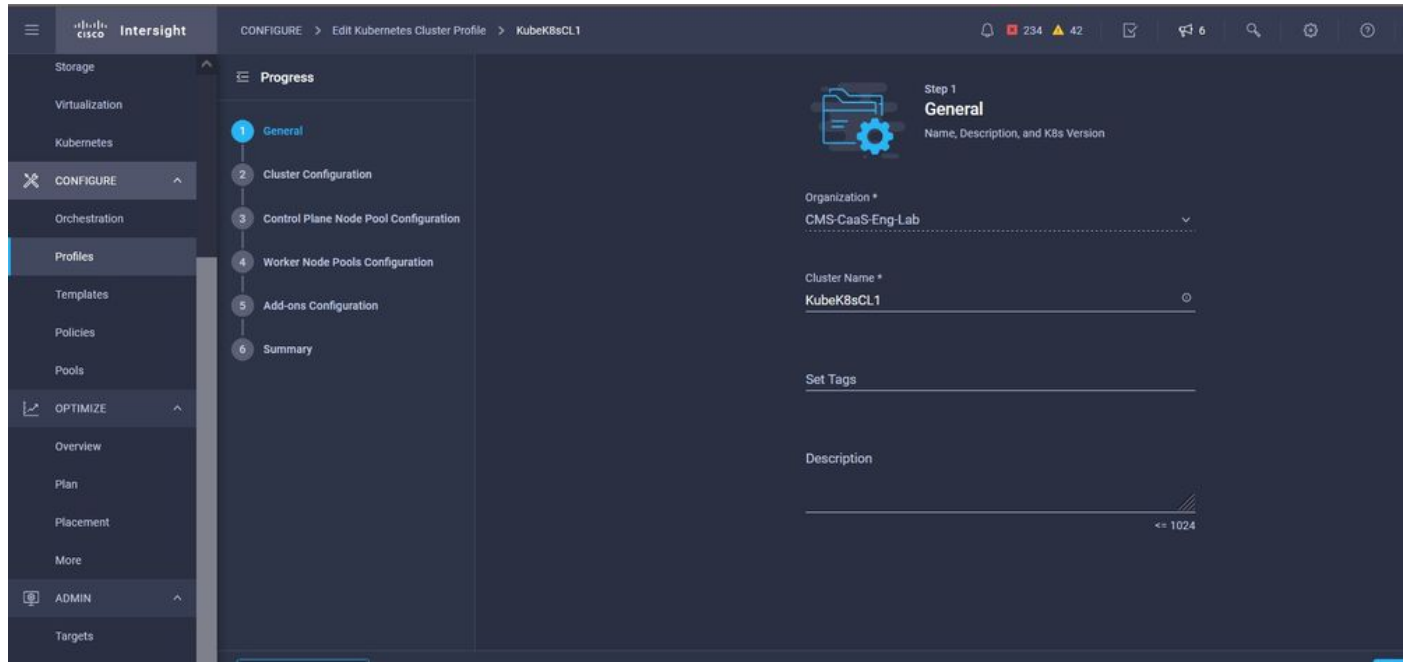

이름 및 태그가 있는 프로필 구성

풀, 노드 OS, 네트워크 CIDR 정책을 설정합니다. 또한 사용자 ID 및 SSH 키(공용)를 구성해야 합니 다.

#### 해당 개인 키를 사용하여 Master & Worker 노드에 ssh를 입력합니다.

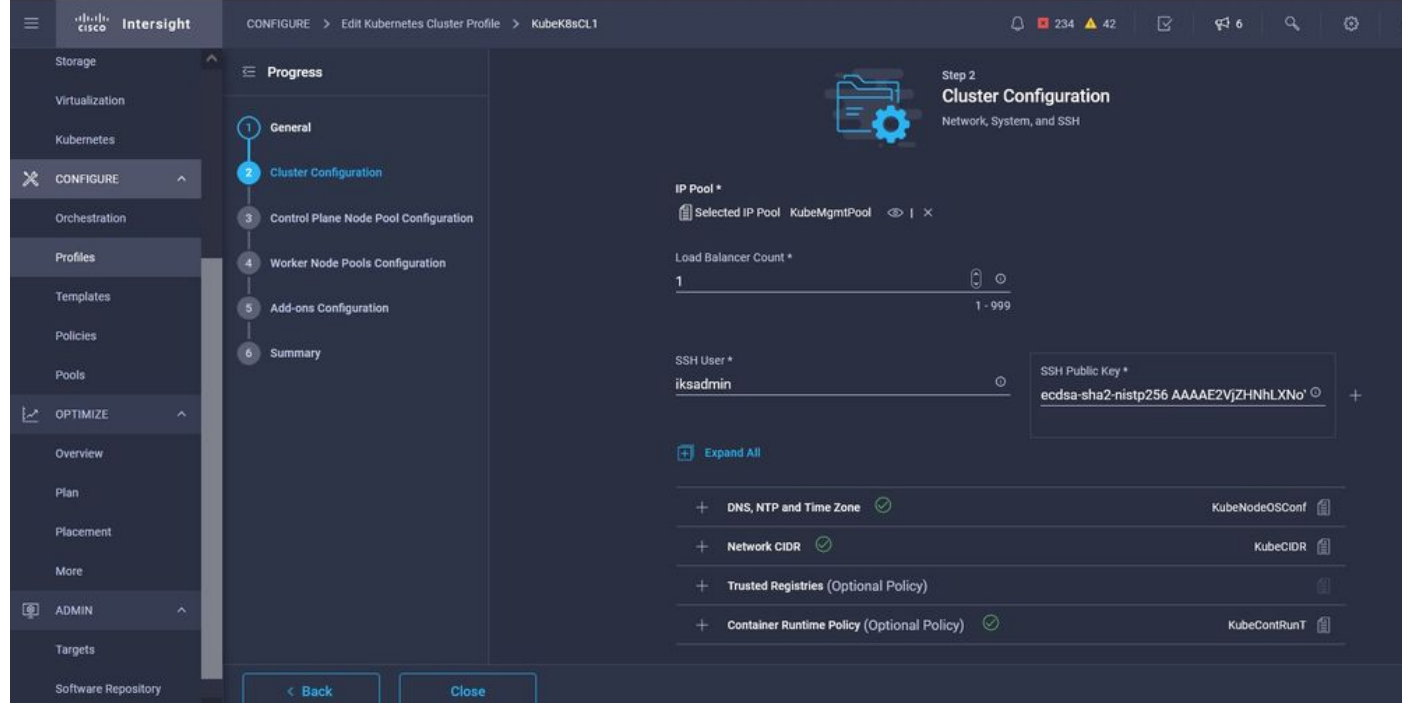

#### 할당된 정책이 있는 프로필 구성

컨트롤 플레인을 구성합니다. 제어 평면에 필요한 마스터 노드의 수를 정의할 수 있습니다.

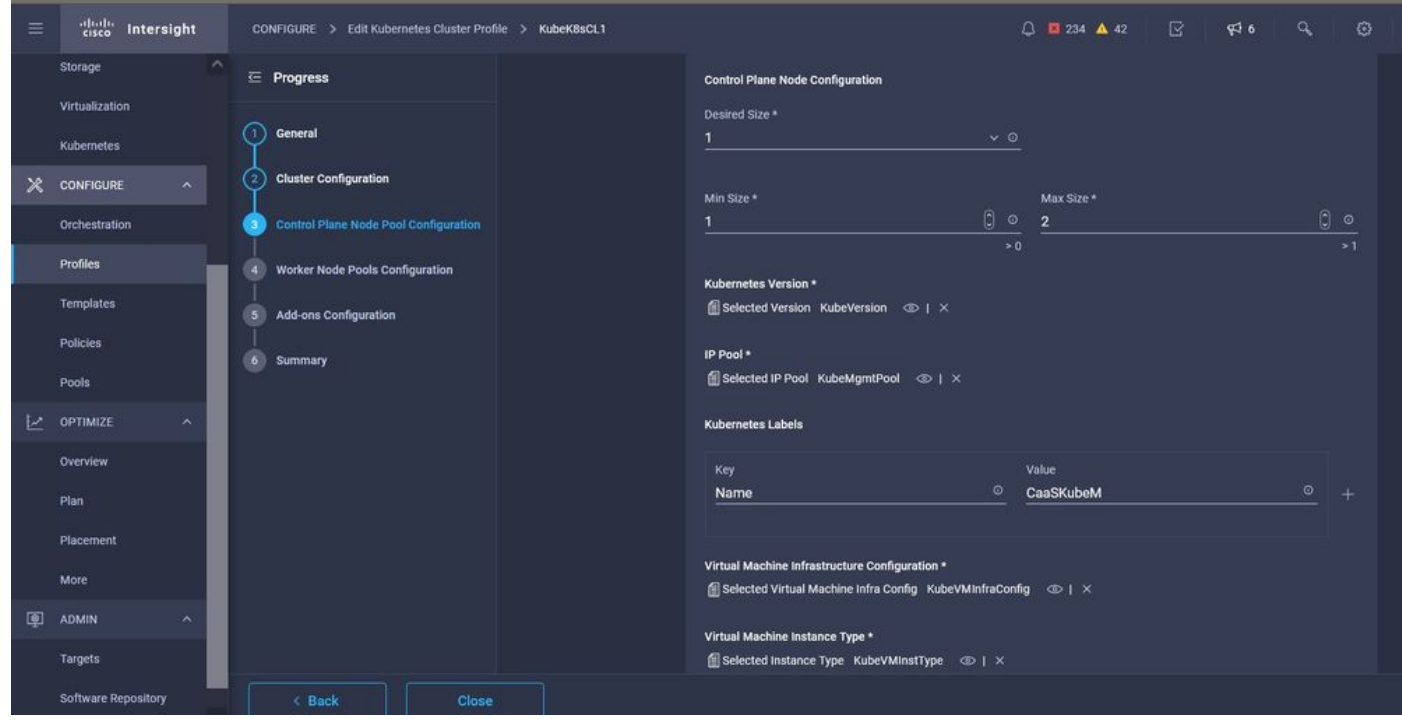

마스터 노드 구성

작업자 노드를 구성합니다. 애플리케이션 요구 사항에 따라 작업자 노드를 확장하거나 축소할 수 있습니다.

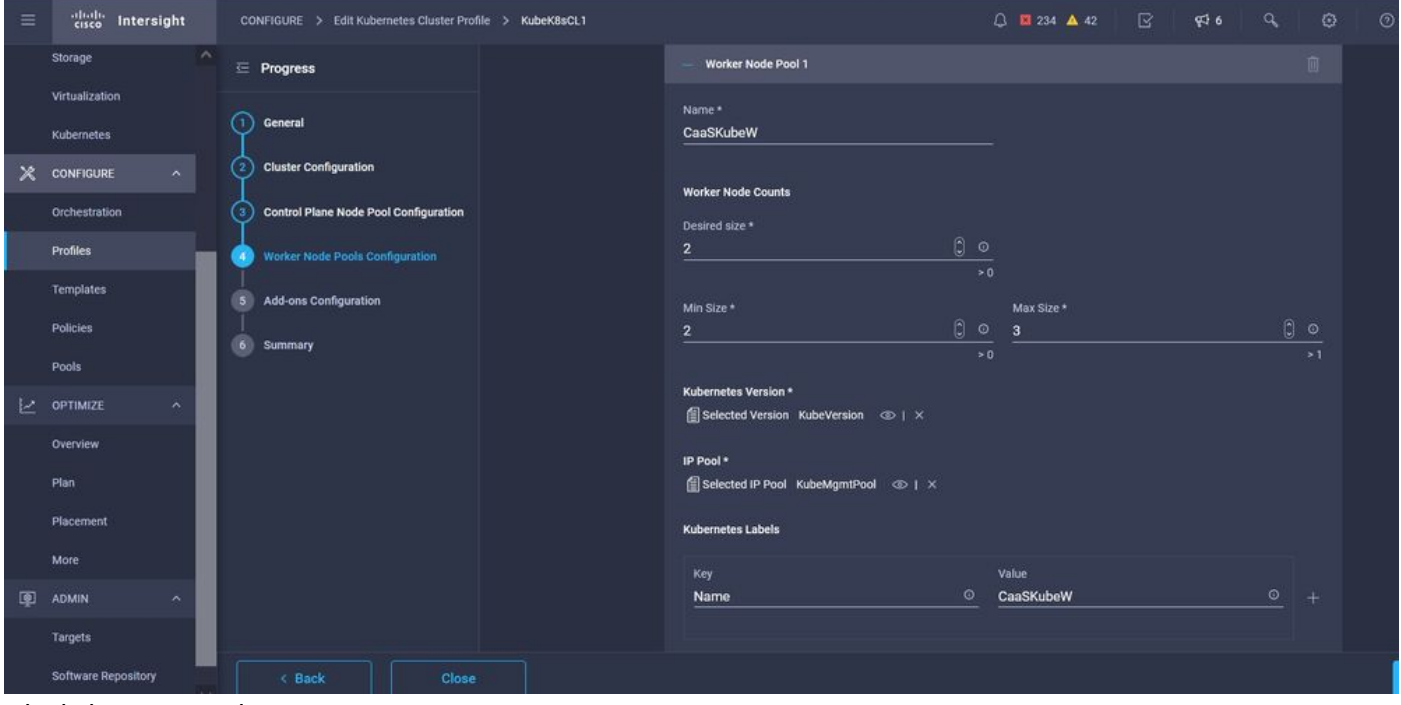

작업자 노드 구성

추가 기능을 구성합니다. 지금부터 Kubernetes Dashboard 및 Graffana를 Prometeus 모니터링으로 자동으로 구축할 수 있습니다.

나중에 IKS를 사용하여 자동으로 구축할 수 있는 추가 기능을 추가할 수 있습니다.

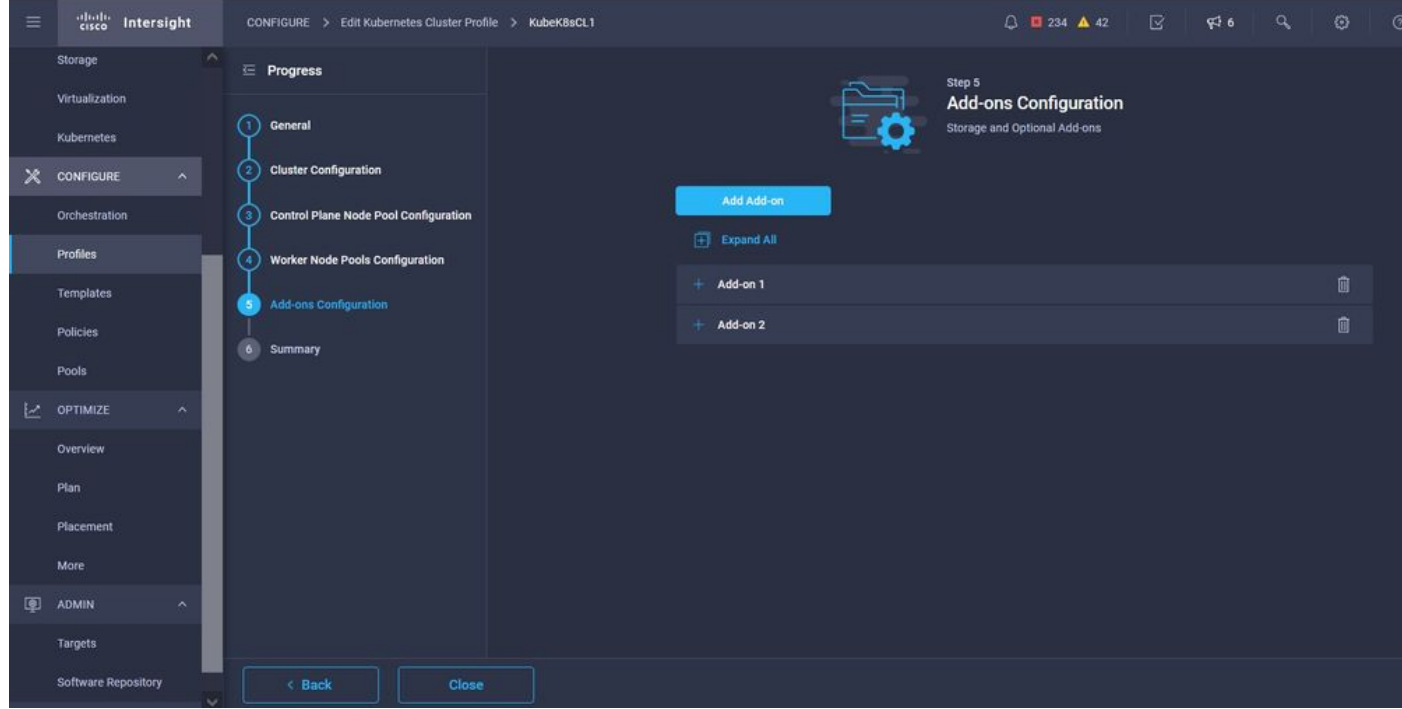

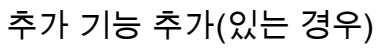

Summary(요약)를 선택하고 Deploy(구축)를 클릭합니다.

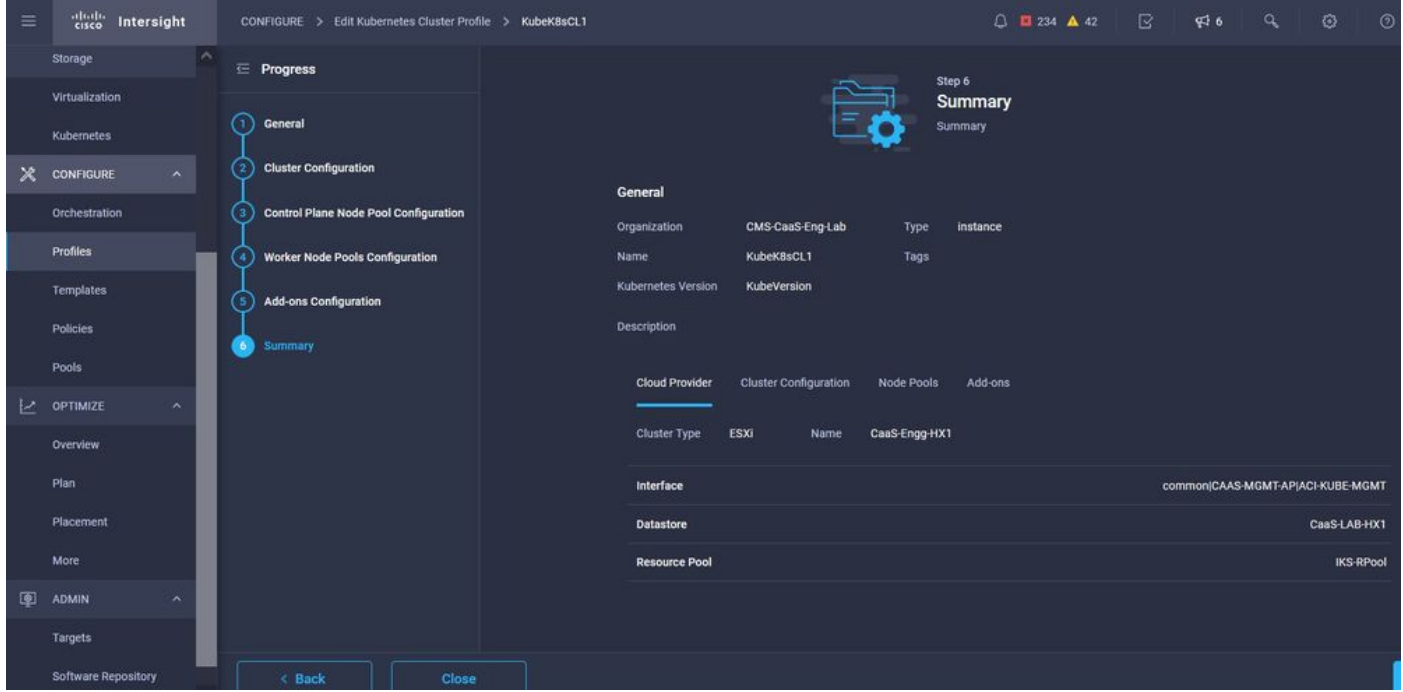

프로필 생성 요약 화면

# 다음을 확인합니다.

이 섹션을 사용하여 컨피그레이션이 제대로 작동하는지 확인합니다.

오른쪽 상단에서 구축의 진행 상황을 추적할 수 있습니다.

| $\leftarrow$          | $\rightarrow$ C<br>$\Omega$          | $\circ$<br>6 = https://intersight.com/an/policy/profiles/kubernetes/                                                                                        | ☆<br>$\circ$<br>80%                          | 也<br>医<br>$\bullet$<br>收<br>E<br>$-66$                                       |
|-----------------------|--------------------------------------|----------------------------------------------------------------------------------------------------|----------------------------------------------|------------------------------------------------------------------------------|
| ≡                     | cisco Intersight                     | CONFIGURE > Profiles                                                                                                    | △ ■ 234 ▲ 42<br>$\bigcap$ 4<br>946           | $\odot$<br>$\alpha$<br>$\odot$<br>Ritesh Tandon &                            |
|                       | $\sim$<br>Storage                    | <b>UCS Chassis Profiles</b><br><b>UCS Domain Profiles</b><br><b>HyperFlex Cluster Profiles</b><br><b>UCS Server Profiles</b><br>Kubernetes Cluster Profiles |                                              | <b>Requests</b><br>All Active<br>Completed X                                 |
|                       | Virtualization<br>Kubernetes         | * All Kubernetes Cluster P. © +                                                                                                    |                                              | New VM Config<br>In Progress<br>kubek8scf1-caaskubew-6ba6b a few seconds ago |
| $\mathbf{\mathsf{x}}$ | CONFIGURE<br>$\sim$                  | D<br>Q Add Filter                                                                                                    | Export 1 items                               | New VM Config<br>In Progress<br>kubek8scl1-caaskubew-caa20 a few seconds ago |
|                       | Orchestration                        | <b>Status</b><br>n<br><b>Name</b><br><b>Kubernetes Version</b><br><b>Cloud Provider Type</b><br><b>Control Plane Nodes</b>                                  | Control Plane Worker.<br><b>Worker Nodes</b> | New VM Config<br>In Progress                                                 |
|                       | <b>Profiles</b>                      | KubeK8sCL1<br>C Configuring<br>□<br>V1,19.5<br>ESXI<br>$\mathbf{0}$                                                                                         | $\circ$<br>$\overline{0}$                    | kubek8scl1-controlpl-b8a50f8 a few seconds ago                               |
|                       | Templates                            | Í                                                                                                    |                                              | Deploy Kubernetes Cluster Pr.<br>In Progress<br>KubeK8sCL1<br>a minute ago   |
|                       | <b>Policies</b>                      |                                                                                                    |                                              |                                                                              |
|                       | Pools                                |                                                                                                    |                                              |                                                                              |
| L.                    | OPTIMIZE<br>$\overline{\phantom{a}}$ |                                                                                                    |                                              |                                                                              |
|                       | Overview                             |                                                                                                    |                                              |                                                                              |
|                       | Plan                                 |                                                                                                    |                                              |                                                                              |
|                       | Placement                            |                                                                                                    |                                              |                                                                              |
|                       | More                                 |                                                                                                    |                                              |                                                                              |
| 图                     | ADMIN<br>$\lambda$                   |                                                                                                    |                                              |                                                                              |
|                       | Targets                              |                                                                                                    |                                              |                                                                              |
|                       | Software Repository                  |                                                                                                    |                                              | View All                                                                     |

IKS GUI를 사용하여 확인

구축이 진행되면서 Kubernetes Master 및 Worker Node가 vCenter에서 시작되는 것을 볼 수 있습 니다.

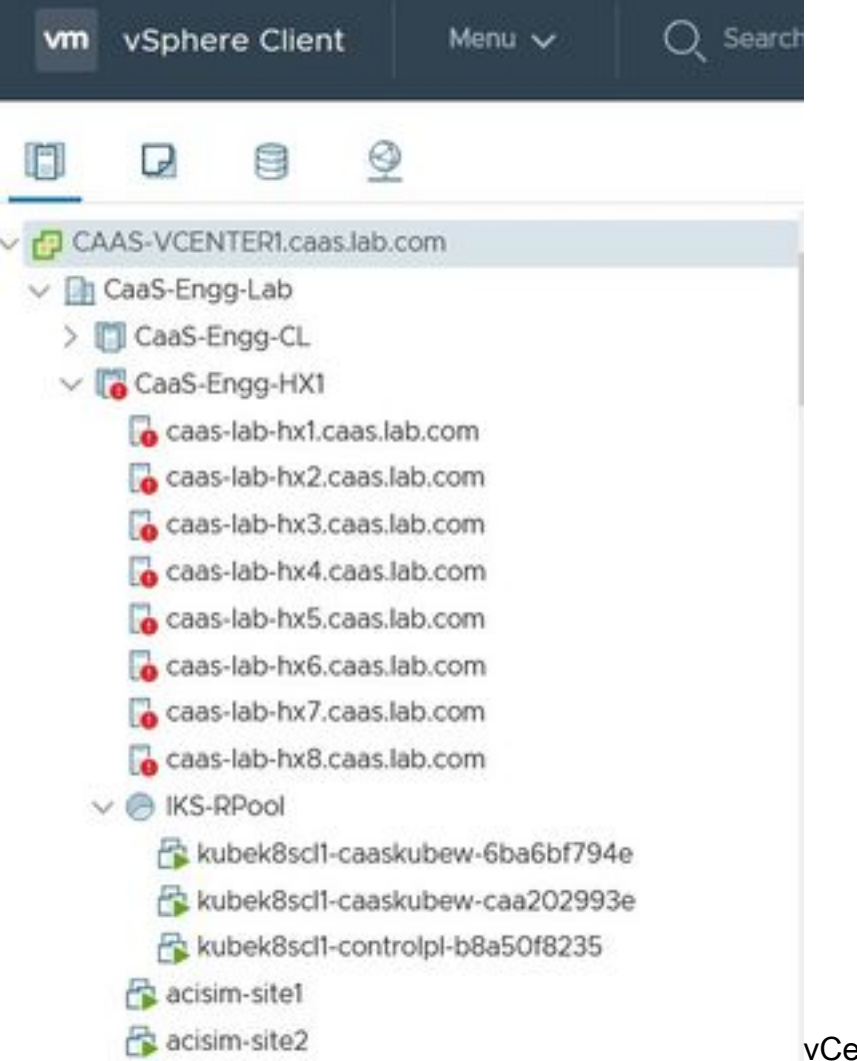

vCenter에서 IKS 클러스터 출시

구축에 대한 자세한 단계를 확인해야 하는 경우 실행을 더 자세히 살펴볼 수 있습니다.

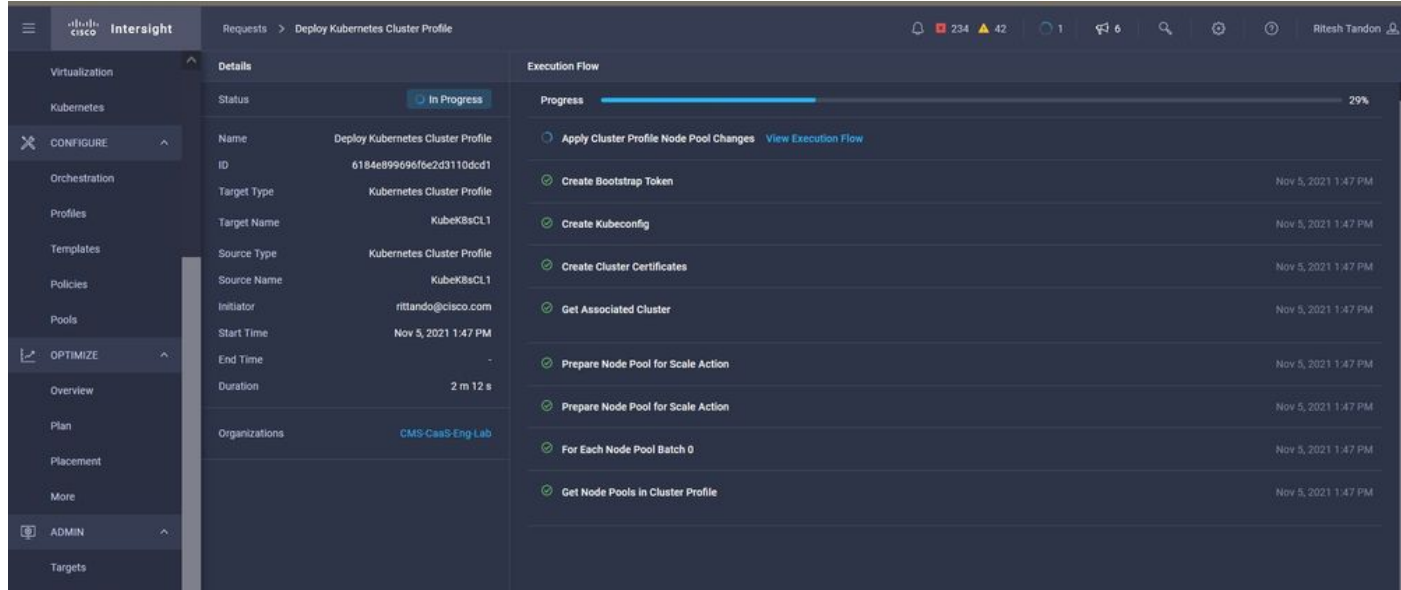

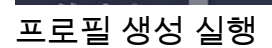

### Kubernetes 클러스터에 연결

다음과 같은 방법으로 Kubernetes 클러스터에 연결할 수 있습니다.

Operate(운영) > Kubernetes(KubeConfig) > Select the options on the far right(맨 오른쪽에 있는 옵 션 선택)에서 다운로드할 수 있는 KubeConfig 파일을 사용합니다.

이 클러스터에 액세스하려는 Management 워크스테이션에 KubeCtl이 설치되어 있어야 합니다.

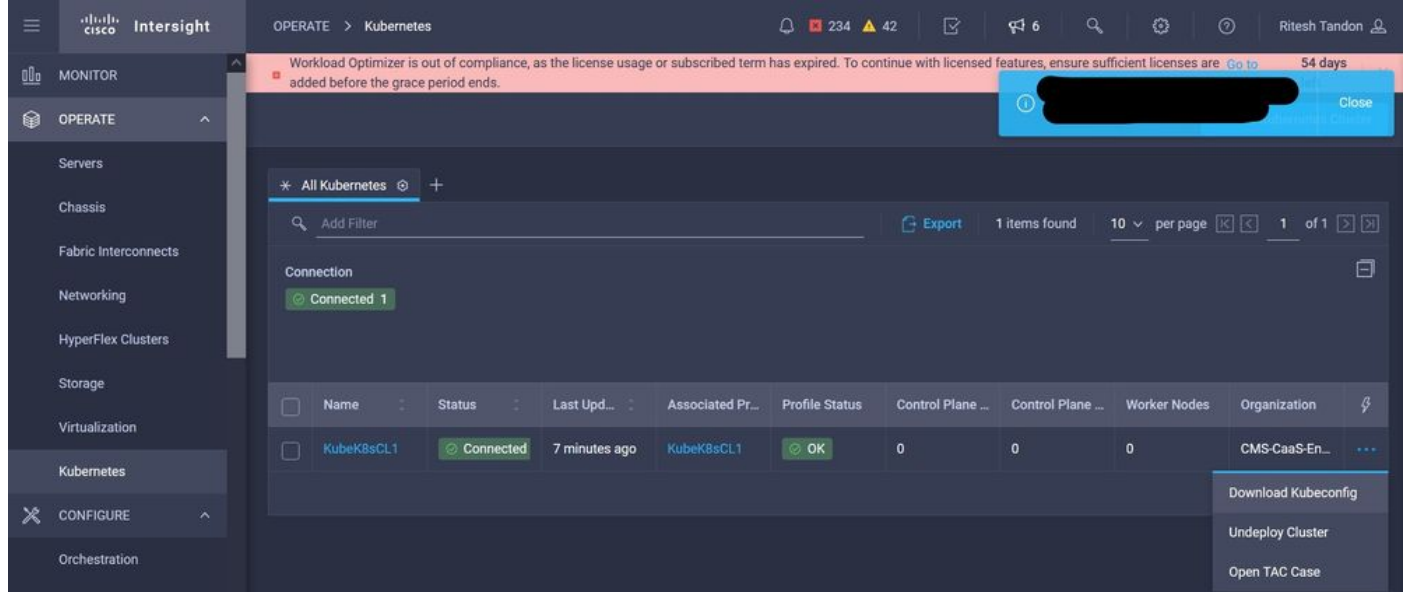

#### IKS에서 KubeConfig 파일 다운로드

구축 시 구성된 자격 증명 및 개인 키를 사용하여 Putty와 같은 SSH 애플리케이션을 사용하여 마스 터 노드에 직접 SSH를 설정할 수도 있습니다

'Kubernetes Dashboard'를 추가 기능으로 구축하는 경우 GUI를 사용하여 애플리케이션을 직접 구 축할 수도 있습니다.

자세한 내용을 확인하려면 [여기에](https://intersight.com/help/saas/resources/intersight_kubernetes_service_user_guide#accessing_kubernetes_clusters)서 'Access Kubernetes Clusters' 섹션을 확인하십시오.

#### CLI로 확인

KubeCtl을 사용하여 Kubernetes 클러스터에 연결할 수 있게 되면 다음 명령을 사용하여 클러스터 에 모든 구성 요소가 설치되어 실행 중인지 확인할 수 있습니다.

클러스터의 노드가 '준비' 상태인지 확인합니다.

iksadmin@kubek8scl1-controlpl-b8a50f8235:~\$ kubectl get nodes NAME STATUS ROLES AGE VERSION kubek8scl1-caaskubew-6ba6bf794e Ready

클러스터에 필수 구성 요소를 설치할 때 생성된 Pod의 상태를 확인합니다.

iksadmin@kubek8scl1-controlpl-b8a50f8235:~\$ kubectl get pod -n iks | grep apply- apply-ccpmonitor-2b7tx 0/1 Completed 0 6d3h apply-cloud-provider-qczsj 0/1 Completed 0 6d3h apply-cnig7dcc 0/1 Completed 0 6d3h apply-essential-cert-ca-jwdtk 0/1 Completed 0 6d3h apply-essentialcert-manager-bg5fj 0/1 Completed 0 6d3h apply-essential-metallb-nzj7h 0/1 Completed 0 6d3h apply-essential-nginx-ingress-8qrnq 0/1 Completed 0 6d3h apply-essential-registry-f5wn6 0/1 Completed 0 6d3h apply-essential-vsphere-csi-tjfnq 0/1 Completed 0 6d3h apply-kubernetesdashboard-rslt4 0/1 Completed 0 6d3h

로컬로 실행 중인 키를 관리하고 추가 기능을 설치하는 ccp-helm-operator pod의 상태를 확인합니 다.

- [기술 지원 및 문서 − Cisco Systems](https://www.cisco.com/c/ko_kr/support/index.html)
- [여기서](https://www.youtube.com/watch?v=M0AGiuG6SjQ) Intersight Kubernetes 서비스 데모[를 확인하십시오.](https://www.youtube.com/watch?v=M0AGiuG6SjQ)
- [여기서](https://www.cisco.com/c/ko_kr/products/collateral/cloud-systems-management/intersight/at-a-glance-c45-744332.html) IKS 서비스 개요[를](https://www.cisco.com/c/ko_kr/products/collateral/cloud-systems-management/intersight/at-a-glance-c45-744332.html) [확인하십시오.](https://www.cisco.com/c/ko_kr/products/collateral/cloud-systems-management/intersight/at-a-glance-c45-744332.html) • [여기에](https://intersight.com/help/saas/resources/intersight_kubernetes_service_user_guide)서 사용 설명서[를](https://intersight.com/help/saas/resources/intersight_kubernetes_service_user_guide) [확인하십시오.](https://intersight.com/help/saas/resources/intersight_kubernetes_service_user_guide)

# 관련 정보

Syntax : kubectl describe pod

특정 Pod가 작동하지 않을 경우 이 명령을 사용하여 원인을 드릴다운할 수 있습니다.

이 섹션에서는 컨피그레이션 문제를 해결하는 데 사용할 수 있는 정보를 제공합니다.

# 문제 해결

iksadmin@kubek8scl1-controlpl-b8a50f8235:~\$ kubectl get svc -n iks NAME TYPE CLUSTER-IP EXTERNAL-IP PORT(S) AGE ccp-monitor-grafana ClusterIP 192.168.23.161

### IKS 네임스페이스에 배포된 서비스 및 부하 분산 장치의 상태를 확인합니다.

cert-manager-6bb7d776d-tpkhj 1/1 Running 0 6d4h essential-cert-manager-cainjector-549c8f74cx5sjp 1/1 Running 0 6d4h essential-cert-manager-webhook-76f596b686-drf79 1/1 Running 0 6d4h essential-metallb-controller-6557847d57-djs9b 1/1 Running 0 6d4h essential-metallb-speaker-7t54v 1/1 Running 0 6d4h essential-metallb-speaker-ggmbn 1/1 Running 0 6d4h essential-metallb-speakermwmfg 1/1 Running 0 6d4h essential-nginx-ingress-ingress-nginx-controller-k2hsw 1/1 Running 0 6d4h essential-nginx-ingress-ingress-nginx-controller-kfkm9 1/1 Running 0 6d4h essential-nginxingress-ingress-nginx-defaultbackend-695fbj4mnd 1/1 Running 0 6d4h essential-registry-dockerregistry-75b84457f4-4fmlh 1/1 Running 0 6d4h

#### 태를 확인합니다.

#### 07:54:38.292088943 +0000 UTC deployed vsphere-cpi-0.1.3-helm3 1.1.0 모든 IKS 테넌트 클러스터에 기본적으로 설치된 필수(코어) 추가 기능을 관리하는 필수\* 포드의 상

iksadmin@kubek8scl1-controlpl-b8a50f8235:~\$ kubectl get pod -n iks | grep ^essential- essential-

iksadmin@kubek8scl1-controlpl-b8a50f8235:~\$ kubectl get helmcharts.helm.ccp.----.com -A NAMESPACE NAME STATUS VERSION INSTALLED VERSION SYNCED iks ccp-monitor INSTALLED 0.2.61-helm3 iks essential-cert-ca INSTALLED 0.1.1-helm3 iks essential-cert-manager INSTALLED v1.0.2-cisco1 helm3 iks essential-metallb INSTALLED 0.12.0-cisco3-helm3 iks essential-nginx-ingress INSTALLED 2.10.0-cisco2-helm3 iks essential-registry INSTALLED 1.8.3-cisco10-helm3 iks essential-vspherecsi INSTALLED 1.0.1-helm3 iks kubernetes-dashboard INSTALLED 3.0.2-cisco3-helm3 iks vsphere-cpi INSTALLED 0.1.3-helm3 iksadmin@kubek8scl1-controlpl-b8a50f8235:~\$ helm ls -A WARNING: Kubernetes configuration file is group-readable. This is insecure. Location: /home/iksadmin/.kube/config NAME NAMESPACE REVISION UPDATED STATUS CHART APP VERSION addon-operator iks 1 2021-11-05 07:45:15.44180913 +0000 UTC deployed ccp-helm-operator-9.1.0-alpha.44.g415a48c4be1.0 ccp-monitor iks 1 2021-11-05 08:23:11.309694887 +0000 UTC deployed ccp-monitor-0.2.61-helm3 essential-certca iks 1 2021-11-05 07:55:04.409542885 +0000 UTC deployed cert-ca-0.1.1-helm3 0.1.0 essentialcert-manager iks 1 2021-11-05 07:54:41.433212634 +0000 UTC deployed cert-manager-v1.0.2-cisco1 helm3 v1.0.2 essential-metallb iks 1 2021-11-05 07:54:48.799226547 +0000 UTC deployed metallb-0.12.0-cisco3-helm3 0.8.1 essential-nginx-ingress iks 1 2021-11-05 07:54:46.762865131 +0000 UTC deployed ingress-nginx-2.10.0-cisco2-helm3 0.33.0 essential-registry iks 1 2021-11-05 07:54:36.734982103 +0000 UTC deployed docker-registry-1.8.3-cisco10-helm3 2.7.1 essentialvsphere-csi kube-system 1 2021-11-05 07:54:58.168305242 +0000 UTC deployed vsphere-csi-1.0.1 helm3 v2.0.0 kubernetes-dashboard iks 1 2021-11-05 07:55:10.197905183 +0000 UTC deployed kubernetes-dashboard-3.0.2-cisco3-helm3 2.1.0 vsphere-cpi kube-system 1 2021-11-05